### Е.Д. Дунаев, Е.Р. Кирколуп

## РАЗРАБОТКА ПРИЛОЖЕНИЯ, РЕАЛИЗУЮЩЕГО КРИПТОАНАЛИЗ ШИФРА ВИЖЕНЕРА

В статье описывается компьютерное приложение, которое может осуществлять автоматизированную атаку на шифр Виженера с известной или неизвестной длиной ключа. Приложение дополнительно имеет функции шифрования с помощью метода Виженера. Отличительной особенностью данного приложения является то, что оно само находит правильно расшифрованное сообщение и записывает его в отдельный текстовый файл. Разработанное приложение может быть использовано при проведении лабораторных занятий по информационной безопасности в вузе.

*Ключевые слова:* шифр Виженера, информационная безопасность, криптоанализ шифра Виженера, автоматизированная атака на шифр Виженера.

#### E.D. Dunaev, E.R. Kirkolup

# THE APPLICATION DEVELOPMENT TO REALIZE THE VIGENERE CIPHER CRYPTANALYSIS

The article describes the computer application that can realize the automatic attack of the Vigenere cipher with a determined or undetermined key length. The application has also a possibility to cipher using Vigenere method. A distinctive feature of this application is that it finds itself correctly deciphered messages and writes them down into a separate text file. The elaborated application can be used while managing laboratory works of information security at the university.

*Key words:* Vigenere cipher, information security, the Vigenere cipher cryptanalysis, the automatic attack of the Vigenere cipher.

До сих пор одной из существенных проблем при хранении, передаче информации, разработке и использовании различных информационных технологий, web-технологий является защита информации. Например, информация, которая хранится на сервере, в целях безопасности шифруется с применением разных криптоалгоритмов: шифра Виженера, алгоритма DES, генератора псевдослучайных чисел, алгоритма RSA и других [1, с. 171; 2, с. 68–71]. Шифрование информации в данном случае – это единственное надёжное решение задачи защиты информации. Поэтому в настоящее время число подходов к шифрованию постоянно увеличивается [3], а существующие алгоритмы шифрования модифицируются и усложняются.

Шифр Виженера относится к историческим шифрам, с изучения которых начинается практически каждый курс криптографии [2, с. 66]. Тем не менее его до сих пор используют при защите информации, например на web-серверах. Шифр Виженера является сложным для криптоанализа и какое-то время даже считался невзламываемым. И сейчас шифр Виженера можно сделать невзламываемым, если использовать случайный ключ, хотя такой системе затруднительно найти практическое применение. При изучении основ информационной безопасности в вузе очень важно знакомиться с подобными шифрами и проводить их криптоанализ, но так как вручную осуществлять криптоатаку на шифр Виженера достаточно трудно, то актуальным является создание компьютерных приложений, которые были бы способны осуществлять автоматическую атаку на этот шифр. В данной статье описано компьютерное приложение, которое может осуществлять автоматизированную атаку на шифр Виженера с известной или неизвестной длиной ключа и дополнительно имеет функции шифрования с помощью метода Виженера. Разработанное приложение значительно сокращает время криптоанализа шифра Виженера и может быть использовано при проведении лабораторных занятий по информационной безопасности.

Приложение, реализующее автоматическую атаку на шифр Виженера, разработано в среде программирования Delphi и может работать в двух режимах:

1) в режиме шифрования информации, в частности слов, строк или текста, написанного при помощи букв русского алфавита;

2) в режиме автоматического дешифрования текстовой информации разной сложности ключа (длиной до 6 символов).

В режиме шифрования приложение работает следующим образом. Текст, который необходимо зашифровать, вводится в первое текстовое поле, расположенное слева (рис. 1). Затем необходимо придумать и ввести ключ (кодовое слово). Чем длиннее будет ключ, тем сложнее дешифровать текст. Ключевое слово необходимо запомнить и надежно хранить, не передавая третьим лицам, так как без ключа расшифровать текст будет очень сложно, а с ним не составит большого труда. После введения текста и ключевого слова зашифрованный текст будет записан во второе текстовое поле, расположенное справа. За указанный процесс в работе приложения отвечает следующий блок кола.

```
for i:=1 to length(text2) do
  for j:=1 to length(alf) do
     begin
        s:=(i-1) mod length(kluch)+1;
        t:=key[s];
       k:=(j+2*t-3) \mod length(alf)+1;if text2[i]=alf[j] then text3:=text3+alf[k];
     end;
```
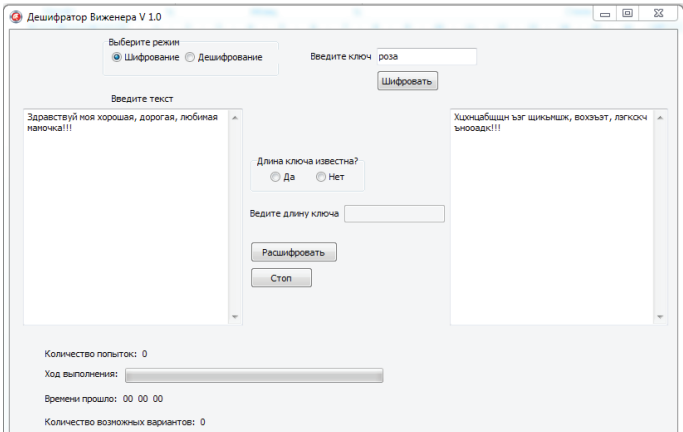

Рис. 1. Режим шифрования

Чтобы использовать приложение в режиме дешифрования, необходимо переключить соответствующий указатель в верхней части программы (рис. 2). Затем в первое текстовое поле вставить исходный зашифрованный текст. Далее следует указать: известна ли длина ключа или неизвестна. Если пользователю известна длина ключа, к примеру, определена с помощью теста Касиски [4, с. 34–37], то ее необходимо указать. Данный выбор пользователя значительно ускорит работу нахождения ключа и расшифровку данного сообщения. После нажатия кнопки «Расшифровать» начнется процесс

дешифрования. Каждая попытка перебора ключа и расшифрованного по нему сообщения будет записана в текстовые файлы, которые создаются автоматически в том же каталоге, где расположено само приложение. В один такой файл записывается по 50 тысяч попыток. Отличительной особенностью данного приложения является то, что оно само пробует найти правильно расшифрованное сообщение и записывает эти варианты в отдельный текстовый файл. Распознавание текста происходит по словарю, состоящему из 1–2 символьных слов (рис. 3).

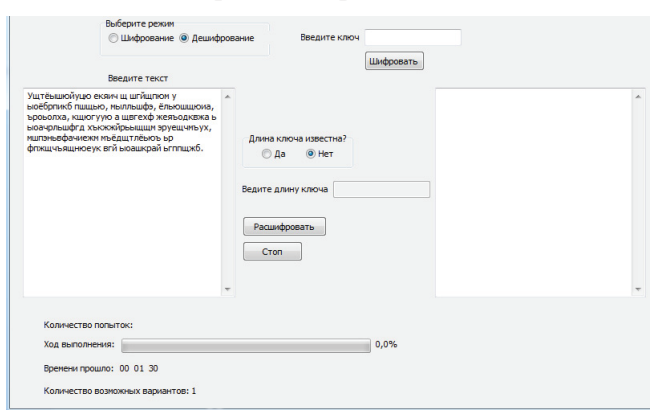

Рис. 2. Режим дешифрования

const slov2:array [1..303] of string=('AA','AA','AE','AX','A3','AM','AÄ','AK', , 'אַדִּי, 'אַדִּי, 'פַּדִי, 'גַּתִּי, 'שַׁגַּי, 'אַגִּי, 'אַגִּי, 'תַגַּי, 'AO', 'AO', 'AO', 'AO', 'AO', 'הַע<br>, 'צַאִי, 'סִדִּי, 'אַדַּי, 'סִדִּי, 'אַדַּי, 'סִדִּי, 'אַדַּי, 'צָאַי, 'צַאַי, 'צַאַי, 'צַאַי, 'פַאַי, 'אַדִּ TRO LIKV LISALIVISI INTILIVINI INXILIXE LIMBILIHA LIHELIHAN LIHOLIHY LIOTI. 'OX', 'JIX', 'PA', 'XX', 'YM', 'YC', 'XX', 'CO', 'TA', 'TE', 'TC', 'TV', 'TH', '4V', 'IIA',  $\overline{\phantom{a}}$ ak'. "ал', "ам', "ан', "ао', "ар', "ас', "ат', "ау', "ах', "ач', "аш', "га', "ге', I'mu! 'гм', 'го', 'гы', 'гэ', 'ее', 'её', 'ёж', 'ей', 'ел', 'ем', 'ею', 'бы', 'во', 'вы', 'до', 'ka','ko','kv','3a','m3','m1','mw','mx','ze','mx','Ha','He','HH','Ho','Hv', 'ob','oй','or','or','ox','ли','pa','no','vx','vм','vc','vx','co','тa','тe', 'тс', 'ту', 'ты', 'фу', 'ща', 'щи', 'эй', 'эх', 'юг', 'яд', 'ям', 'ян', 'ее', 'Аа', 'Ад', 'Ae', 'Ax', 'A3', 'Au', 'Aŭ', 'Ak', 'An', 'Am', 'AH', 'Ae', 'Ap', 'Ac', 'AT', 'Ay', 'Ax', 'Ag','Am','Fa','Fe','Fw','Fw','Fo','Fw','Fa','E6','E6','E\*','E\*','E#','E#','En','Ew', 'На', 'Не', 'Ни', 'Но', 'Ну', 'Об', 'Ой', 'Он', 'От', 'Ох', 'Ли', 'Ра', 'По', 'Уж', 'Ум',  $"{\tt Yc}', "{\tt Yx}', "{\tt Co}', "{\tt Ta}', "{\tt Te}', "{\tt Tc}', "{\tt Ty}', "{\tt Tx}', "{\tt \#y}', "{\tt IJa}', "{\tt IJw}', "{\tt 9{\tilde w}'}, "{\tt 9x}', "{\tt 8x}', "{\tt 8x}', "{\tt 9x}', "{\tt 9x}', "{\tt 9x}', "{\tt 9x}', "{\tt 9x}', "{\tt 9x}', "{\tt 9x}', "{\tt 9x}', "{\tt 9x}', "{\tt 9x}', "{\tt 9x}', "{\tt 9x}', "{\tt 9x}', "{\tt 9x}', "{\tt 9x}', "{\tt 9x}', "{\tt 9x}', "{\tt$ 'Ям', 'Ян', 'Ее', 'ОБ', 'ОЙ', 'ОН', 'ПО', 'ТО', 'то', 'То', 'А', 'а', 'Б', 'Б', 'Б', 'Б', 'Б', .<br>, יו*די , י*ודי , יודי , יודי , יודי , יודי , יודי , יודי , יודי , יודי , יודי , יודי , יודי , יודי , יודי , יודי  $(\pi^+, \mathcal{W}^+, \mathcal{W}^$ יג', 'x', 'u', 'u', 'u', 'v', 'u', 'm', 'm', 'u', 'a', 'o', 'o', 'a', 'a');

Рис. 3. Фрагмент словаря

Работа приложения в режиме дешифрования осуществляется следующим образом. Первым делом приложение форматирует текст в удобный вид: сканирует всю информацию, удаляет пробелы и знаки препинания, преобразует весь текст в одно слово. Это происходит с помощью цикла, который проверяет каждый символ в тексте. Если символа нет в русском алфавите, то он отбрасывается и цикл переходит дальше, при этом все выброшенные символы и их расположение сохраняются в специальном массиве. Блок цикла, который выполняет эти действия, выглядит так:

```
for i:=1 to length(text) do
 begin
  flag:=false;
  for i=1 to length(alf) do
   if text[i]=alf[j] then
     begin
      text2:=text2+alf[i];flag:=true;
     end:
  if flag=false then
   begin
   sym[i]=text[x][i];sym2[i]:='\cdot';
   end:
 end:
```
Следующий шаг работы приложения - это перебор всех возможных вариантов ключей. При этом каждая попытка перебора делает обратную шифровку текста по ключу, который в свою очередь генерируется программой. Если пользователь в самом начале не указал определенную длину ключа, то программа начинает свою проверку с односимвольного ключа «А», далее «Б» и т. д. После того, как все возможные варианты односимвольного ключа были использованы, дешифратор начинает генерировать двухсимвольные ключи,

начиная с «АА». В настоящее время приложение способно дешифровать сообщения, зашифрованные ключом длиной 6 символов. Это означает, что последней будет попытка с ключом «ЯЯЯЯЯ». Так как в русском алфавите содержатся 33 буквы, из этого следует, что число всех возможных попыток перебора равно 336 = 1291467969. Для выполнения такой большой работы необходимо немалое количество времени (не менее 20 часов) и компьютер средней (по современным меркам), мощности. Поэтому если пользователю сразу известна длина ключа, то время атаки значительно сократится. Например, будет указана длина ключа 3, следовательно, программа начнет перебор ключа не с «А», а «ААА». Код блока перебора имеет такой вид:

if kluch>7 then exit: for  $I := 1$  to kluch do finish:=finish\*33;  $finish2:=finish2+finish;$ for  $i1:=1$  to 33 do begin Application.ProcessMessages; for  $i2:=1$  to 33 do for  $i3:=1$  to 33 do for  $i4:=1$  to 33 do for  $i5=1$  to 33 do for  $i6:=1$  to 33 do for  $i7:=1$  to 33 do begin SetLength(key,kluch+5);  $key[1]:=i7;$  $key[2]=i6;$  $key[3]:=i5;$  $key[4]:=i4;$  $key[5]:=i3;$  $key[6]:=i2;$  $key[7]:=i1;$  $d:=$ ";

for  $i=1$  to kluch do  $d:=$ d+inttostr(key[i])+';  $d:=Trimright(d);$ //определение индексов бутв ключа for i:=1 to kluch do  $dd:=dd+alf2[key[i]];$ if  $x=0$  then begin  $rewrite(f1);$  $x:=x+1$ : end: if  $x>0$  then append(f1); for i:=1 to length(text2) do for  $j:=1$  to length(alf) do begin  $s:=(i-1) \mod k$ luch+1;  $t:=key[s];$  $k:=(j+2*t-3) \mod length(alf)+1;$ if text2[i]=alf[j] then text3:=text3+alf[k]; end:  $label12.Caption:$  inttostr(x3); if stop=true then begin Timer1.Enabled:=false; exit:

#### end:

После завершения процедуры перебора запускается автоматизированный поиск правильных вариантов. Сначала программа сканирует текст на наличие слов, содержащих одну или две буквы, и сохраняет их в отдельный массив. Далее идет сравнение слов массива со словарем. Если все расшифрованные слова находят своих двойников в словаре, то данный вариант перебора помечается как возможно правильный и заносится в отдельный текстовый файл, созданный только для помеченных попыток. По завершении работы приложения пользователь может открыть текстовый файл с возможно правильными вариантами и найти расшифрованное сообщение. Процесс отбора подходящих слов и сравнение со словарем происходит в следующем блоке:

//поиск 1 и 2 буквенных слов

```
SetLength(slov,length(cc2)+5);
n:=1;for i:=1 to length(cc2) do
  begin
   flag:=false;
   for j:=1 to length(alf) do
    if cc2[i] = alf[j] then
     begin
```
 $slov[n]:=slov[n]+a[f[i];$ flag:=true; end; if flag=false then if  $n$ <length(cc2) then  $n:=n+1$ ; end: //проверка слов  $m:=0;$ for  $I := 1$  to Length(cc2) do begin if (length(slov[i])=1) or (length(slov[i])=2) then begin flag:=false; for  $j := 1$  to Length(slov2) do begin if  $slov[i] = slov2[i]$  then flag:=true; end; if flag=false then begin  $m:=1$ : end: end; end: writeln(f1, Попытка №, х3); writeln(f1, Ключ в цифрах $[$ , d,  $']$ ); writeln(f1, Ключ в буквах[',dd,']'); writeln(f1,cc); writeln $(f1$ "); if regim=1 then begin progress:= $(x3*100)/\text{finish}$ ;

ProgressBar1.Position:=round(progress); Label9.Caption:=FloatToStrf(progress,

ffFixed,  $3, 1$  +  $\%$ ; End:

Разработанное приложение было апробировано в ходе изучения студентами основ информационной безопасности на кафедре информационных технологий АлтГПУ. При выполнении лабораторной работы «Криптографическая атака на шифр Виженера» студентам предлагалось расшифровать несколько сообщений, зашифрованных с помощью шифра Виженера. Без автоматизированных дешифраторов выполнить лабораторную работу смогли лишь несколько студентов, затратив на это порядка 8 дней каждый. С использованием приложения процесс дешифрации сообщений, приведенных в лабораторной работе, занимал значительно меньше времени (5-6 часов) при условии, что студентами предварительно была вычислена длина ключа.

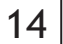

Описанное в статье компьютерное приложение, осуществляющее автоматизированную атаку на шифр Виженера с известной или неизвестной длиной ключа и имеющее дополнительную функцию шифрования с помощью данного метода, значительно сокращает время криптоанализа шифра Виженера. При этом криптоатака на шифр проходит полностью автоматизированно, путем перебора всевозможных вариантов и распознавания текста. Разработанное приложение может быть использовано при проведении лабораторных занятий по информационной безопасности в вузе.

## **Библиографический список**

1. Корсунов, Н. И. Повышение эффективности защиты информации модификацией шифра Вижинера / Н. И. Корсунов, А. И. Титов // Научные ведомости Белгородского государственного университета. Серия: Экономика. Информатика. — 2010. — № 7—1 (78). — С. 171—175.

2. Марков, А. С. Основы криптографии: подготовка к cissp / А. С. Марков, В. Л. Цирлов // Вопросы кибербезопасности. — 2015. — № 1 (9). — С. 65—73.

3. Бабенко, Л. К. Развитие криптографических методов и средств защиты информации / Л. К. Бабенко, Е. А. Ищукова, Е. А. Маро и др. // Известия ЮФУ. Технические науки. - 2012. - № 4. - С. 40-50.

4. Габидулин, Э. М. Защита информации : учебное пособие / Э. М. Габидулин, А. С. Кшевецкий, А. И. Колыбельников. — Москва : МФТИ, 2011. — 262 с.